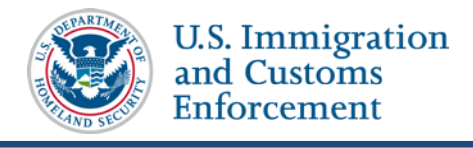

## **Event History**

The *Event History* page allows users to view information about all the actions taken on a nonimmigrant's record since it was created. By default, events display with the most recent events on top. Users have the ability to sort the list by any of the columns and to filter the list to display only certain types of events. Users can also expand some events to view additional details about the event, including the before and after values for the fields. In addition to summary data, the *Event History* page displays the name of the event, the date the event occurred, the current student status, and who made the change.

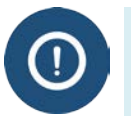

- Government users can see all events associated with a SEVIS ID.
- DSOs can only view events that occurred:
	- at their school
	- at that program level

### **View Event History**

1. Navigate to the *Student Information* page.

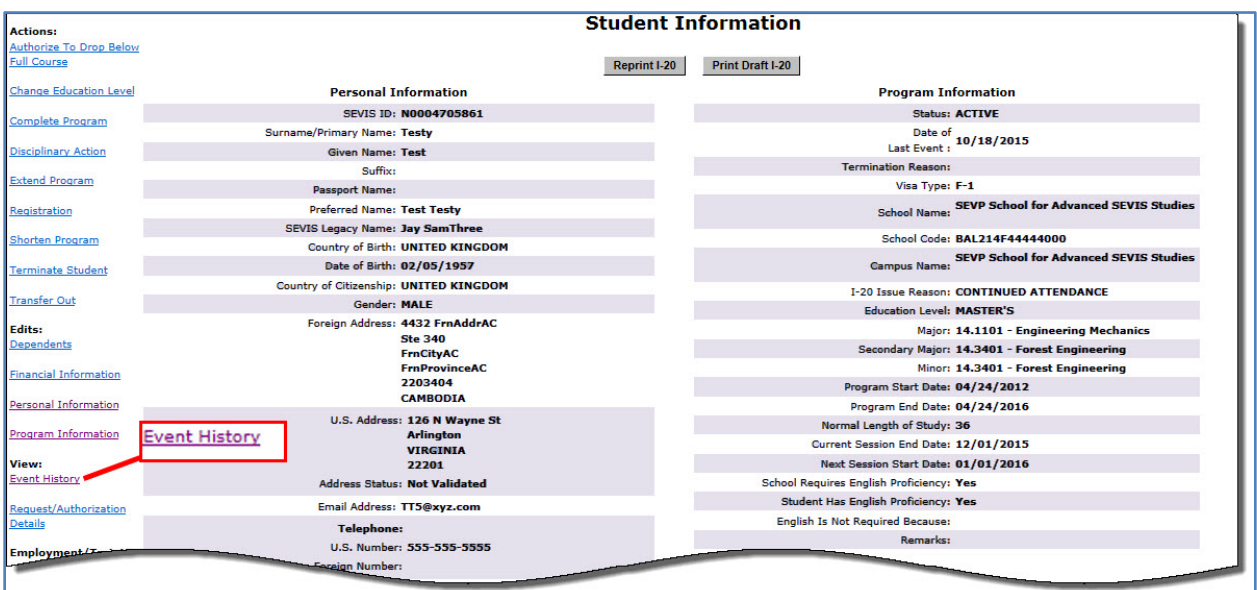

*(ALT TEXT: Screenshot of Student Information page with the Event History link called out.)*

- 2. Click **Event History** in the menu on the left side of the page. The *Event History* page opens, which contains:
	- a. Columns:

# **SEVIS Event History Job Aid**

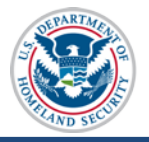

- **Event Name:** A brief description of the change to the SEVIS record.
- **Event Date:** The date the change occurred.
- **Resulting Status:** The status to which the record changed when the event occurred.
- **Performed By:** This can be any of the following:
	- o Name of the school official who made the change to the record.
	- o "DHS Official" if someone from the DHS updated the record.
	- o "System Interface" if the change occurred because of information received from an application outside SEVIS.
	- o "SEVIS Maintenance" if the change occurred because of automated system processing (for example, on the effective date of transfer listed on a nonimmigrant's record, the nonimmigrant's status automatically changes to Transferred) or because of a manual data change (data fix).

| F-1 Student<br><b>Testy, Test</b> |                                           |                     | SEVP School for Advanced SEVIS Studies - SEVP<br><b>School for Advanced SEVIS Studies</b><br>Start Date: 04/24/2012    End Date: 04/24/2016 |                     |                                                                   |                         | Status: ACTIVE<br>SEVIS ID: N0004705861 |               |  |
|-----------------------------------|-------------------------------------------|---------------------|----------------------------------------------------------------------------------------------------|---------------------|-------------------------------------------------------------------|-------------------------|-----------------------------------------|---------------|--|
|                                   |                                           |                     | $\boldsymbol{\Theta}$                                                                                                    |                     |                                                                   |                         |                                         |               |  |
|                                   |                                           | 2                   |                                                                                                    |                     |                                                                   | 3                       |                                         |               |  |
|                                   |                                           |                     |                                                                                                    |                     | Enter the date range and click the button to filter by event date |                         |                                         |               |  |
|                                   | <b>Expand All</b>                         | Search:             |                                                                                                    |                     | From:                                                             |                         | To:                                     | <b>Filter</b> |  |
|                                   | <b>Event Name</b>                         |                     | 4<br><b>Event Date</b><br>٠                                                                                                    |                     | <b>Resulting Status</b>                                           | ٠                       | <b>Performed By</b>                     |               |  |
|                                   | <b>Registration</b><br>5                  |                     |                                                                                                    | 10/18/2015 20:18:05 | <b>ACTIVE</b>                                                     |                         | <b>Helene Robertson</b>                 |               |  |
|                                   | <b>Address Update</b>                     |                     | 10/18/2015 20:15:23                                                                                                    |                     | <b>ACTIVE</b>                                                     |                         | <b>Helene Robertson</b>                 |               |  |
|                                   | <b>Field Changed</b>                      | <b>Old Value</b>    |                                                                                                    | <b>New Value</b>    |                                                                   |                         |                                         |               |  |
|                                   | Address <sub>1</sub>                      | 105 N PORT ST       | 126 N Wayne St                                                                                                    |                     |                                                                   |                         |                                         |               |  |
|                                   | Address <sub>2</sub>                      | Address2            |                                                                                                    | null                | $6^{\circ}$                                                       |                         |                                         |               |  |
|                                   | City                                      | <b>Baltimore</b>    |                                                                                                    | Arlington           |                                                                   |                         |                                         |               |  |
|                                   | <b>State</b>                              | <b>MARYLAND</b>     | <b>VIRGINIA</b>                                                                                                    |                     |                                                                   |                         |                                         |               |  |
|                                   | <b>Postal Code</b>                        | 21224               | 22201                                                                                                    |                     |                                                                   |                         |                                         |               |  |
|                                   | <b>Personal Information Updated</b>       |                     | 10/18/2015 20:15:22                                                                                                    |                     | <b>ACTIVE</b>                                                     |                         | <b>Helene Robertson</b>                 |               |  |
|                                   | <b>Off-Campus Employment Requested</b>    |                     | 10/18/2015 20:13:16                                                                                                    |                     | <b>ACTIVE</b>                                                     |                         | <b>Helene Robertson</b>                 |               |  |
|                                   | <b>CPT Employment</b>                     |                     | 10/18/2015 19:58:34                                                                                                    |                     | <b>ACTIVE</b>                                                     |                         | <b>Helene Robertson</b>                 |               |  |
|                                   | <b>OPT Employment Request Canceled</b>    |                     | 09/29/2015 19:12:06                                                                                                    |                     | <b>ACTIVE</b>                                                     |                         | <b>Helene Robertson</b>                 |               |  |
|                                   | <b>OPT Employment Updated</b>             | 09/29/2015 19:08:35 |                                                                                                    | <b>ACTIVE</b>       |                                                                   | <b>Helene Robertson</b> |                                         |               |  |
|                                   | OPT Recommendation for Pre-Completion OPT |                     | 09/29/2015 18:47:35                                                                                                    |                     | <b>ACTIVE</b>                                                     |                         | <b>Helene Robertson</b>                 |               |  |
|                                   | <b>Personal Information Updated</b>       |                     |                                                                                                    | 09/29/2015 18:41:49 | <b>ACTIVE</b>                                                     |                         | <b>Helene Robertson</b>                 |               |  |
|                                   | <b>E-Mail Address Update</b>              |                     |                                                                                                    | 09/29/2015 18:41:49 | <b>ACTIVE</b>                                                     |                         | <b>Helene Robertson</b>                 |               |  |
| o                                 | <b>Name Updated</b>                       |                     | 09/29/2015 18:41:49                                                                                                    |                     | <b>ACTIVE</b>                                                     |                         | <b>Helene Robertson</b>                 |               |  |
|                                   | of Session Dates                          |                     | 09/2011                                                                                                    |                     | <b>ACTIVE</b>                                                     |                         | <sup>******</sup>                       |               |  |
|                                   |                                           |                     |                                                                                                    |                     |                                                                   |                         |                                         |               |  |
|                                   | <b>Address</b>                            |                     |                                                                                                    | 2215.11:11:10       |                                                                   |                         | Ann $\sqrt{ }$ .                        |               |  |
|                                   | <b>Record Created</b>                     |                     | 04/24/2015 11:11:10                                                                                                    |                     | <b>INITIAL</b>                                                    |                         | Ann Vamasiri                            |               |  |

*(ALT Text: Screenshot of the Event History page)*

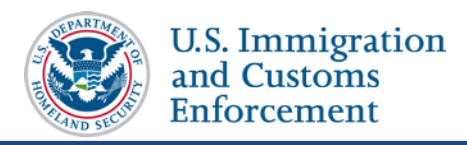

b. Features:

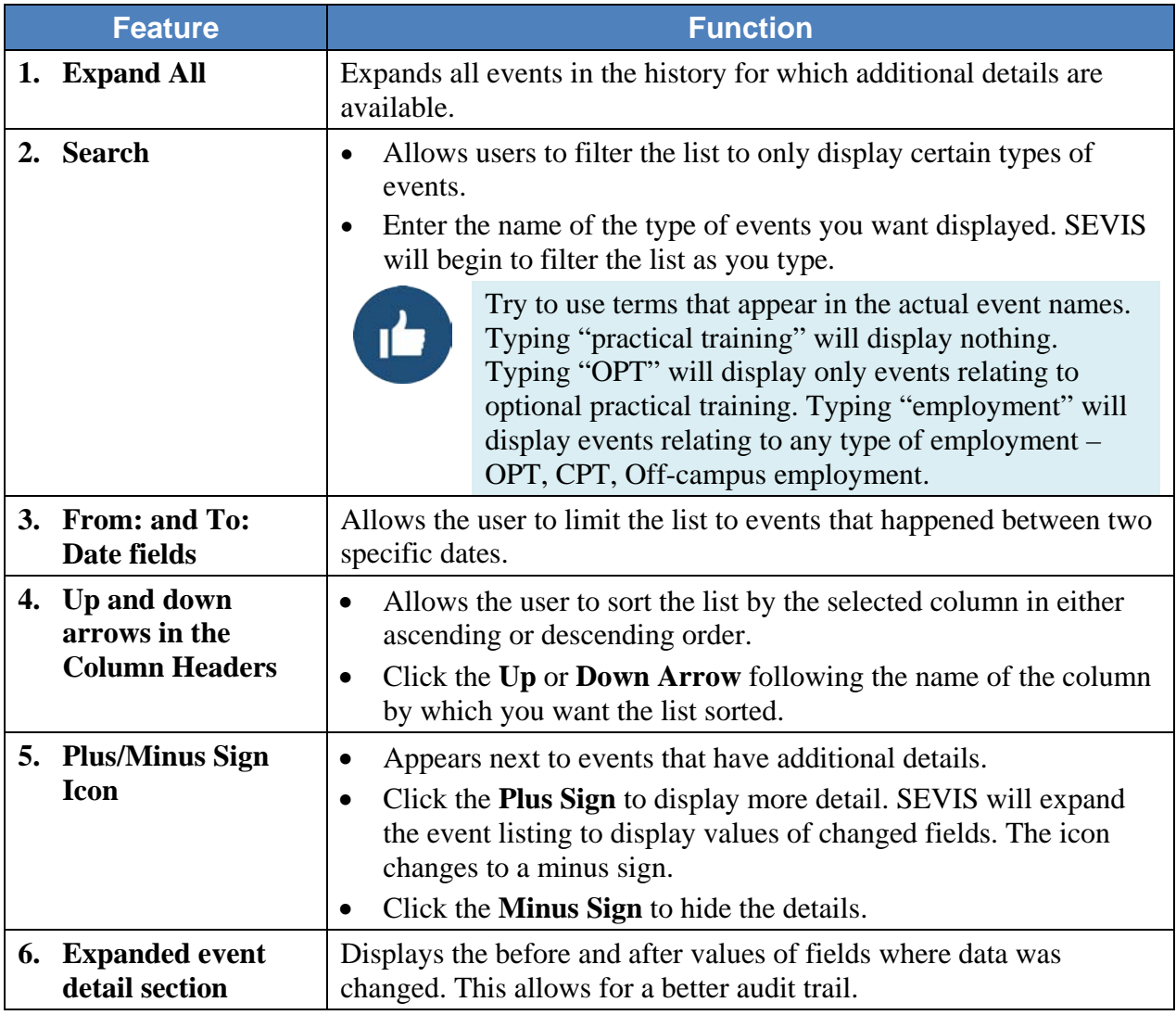

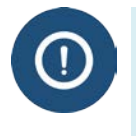

- The ability to see more event detail is available only for some events that occur after December 4, 2015.
- Users cannot view more detail for all events that occur after December 4, 2015. This feature will be expanded to more events as SEVIS is enhanced.
- 3. Click the **Return** button to return to the *Student Information* or *Dependent Information* page.

#### **Icon Guide**

See the **SEVIS Help Icons** on the SEVIS Help Hub for a quick-reference of the icons used in this user guide.

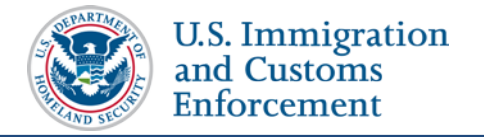

# **Document Revision History**

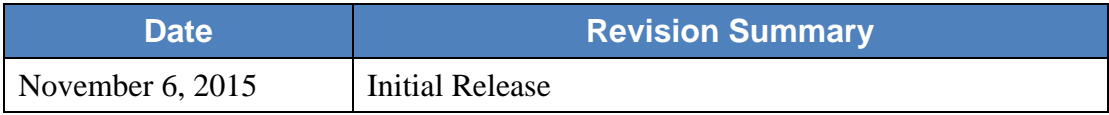